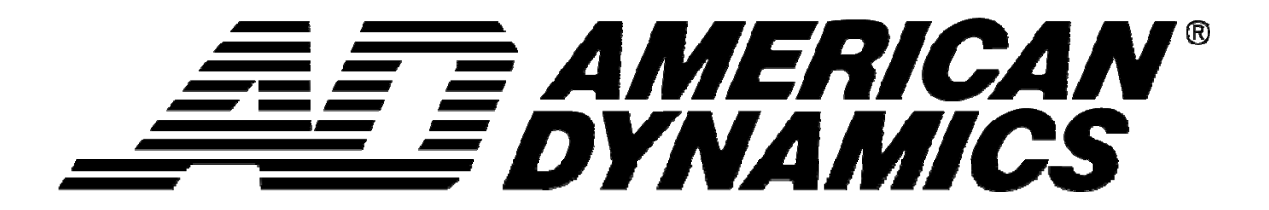

# **Release Notes**

# **Version 4.20**

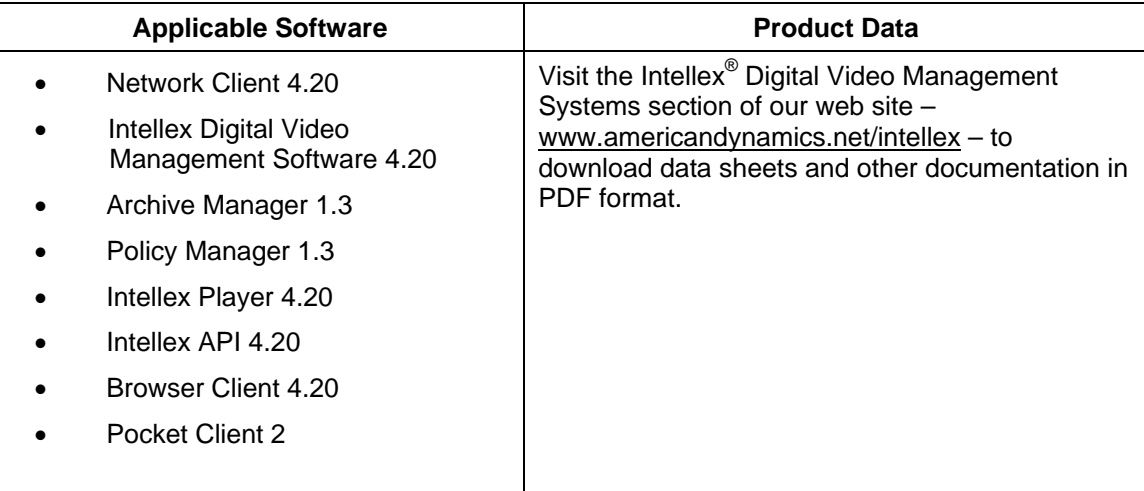

**Notes: In case of discrepancy, the information in this document supersedes the information in any document referenced herein.** 

8200-2603-27 A0

## **Contents**

<span id="page-1-0"></span>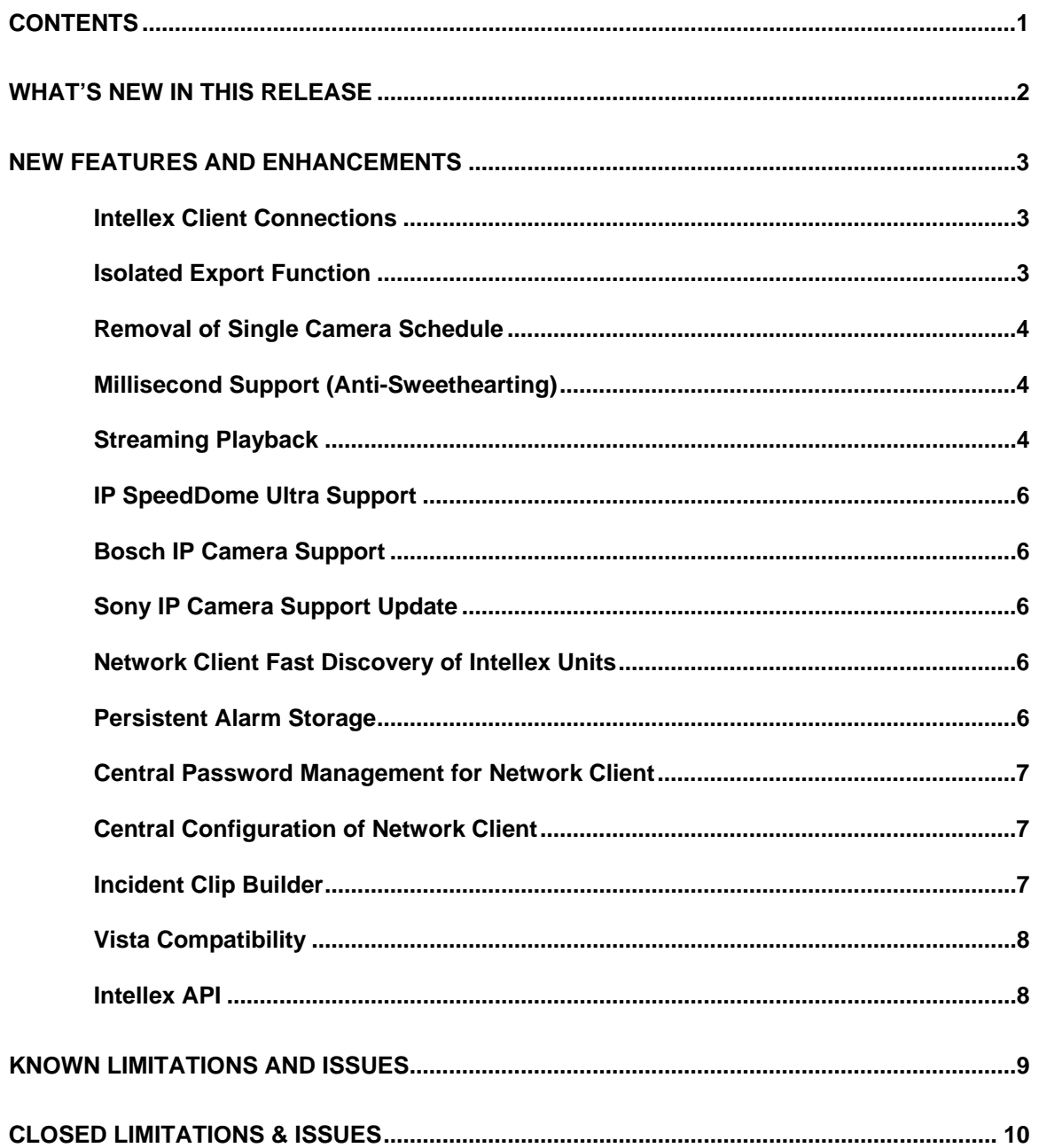

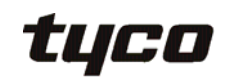

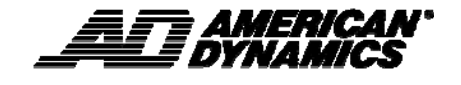

## **What's New in This Release**

<span id="page-2-0"></span>The following new features and enhancements have been added as part of the Intellex 4.20 and Network Client 4.20 release:

- **Intellex Client Connections**
- Isolated Export Function.
- Removal of Single Camera Schedule
- Millisecond Support
- Streaming Playback
- IP SpeedDome Ultra Support
- Bosch IP Camera Support
- Sony IP Camera Support Update
- Network Client Fast Discovery of Intellex Units.
- Persistent Alarm storage
- Central Password Management of Network Client
- Central Configuration of Network Client
- Incident Clip Builder
- Vista Compatibility
- Intellex API

See *New Feature and Enhancements* for more details on the added features.

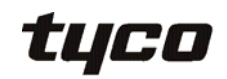

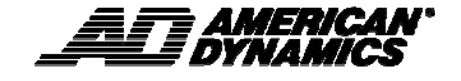

#### <span id="page-3-0"></span>**Intellex Client Connections**

The number of possible client connections to a single Intellex unit has been increased to 20 from the previous limit of 10. The client connections include Network Client, Browser Client, Pocket Client and Web Server Connections

While it is possible to run 20 client connections on Intellex IP, it is recommended to not go above a maximum of 10 connections otherwise the performance can degrade..

Intellex LT remains at the limit of 5 maximum clients.

## **Isolated Export Function**

A new User Security Privilege has been added to enable/disable the user from performing the export function while in playback mode on an Intellex unit.

A radio button has been included in the security menu setup dialogue under the playback menu that offers the Administrator the right to enable/disable certain users the ability to perform the export function dependent upon security privileges.

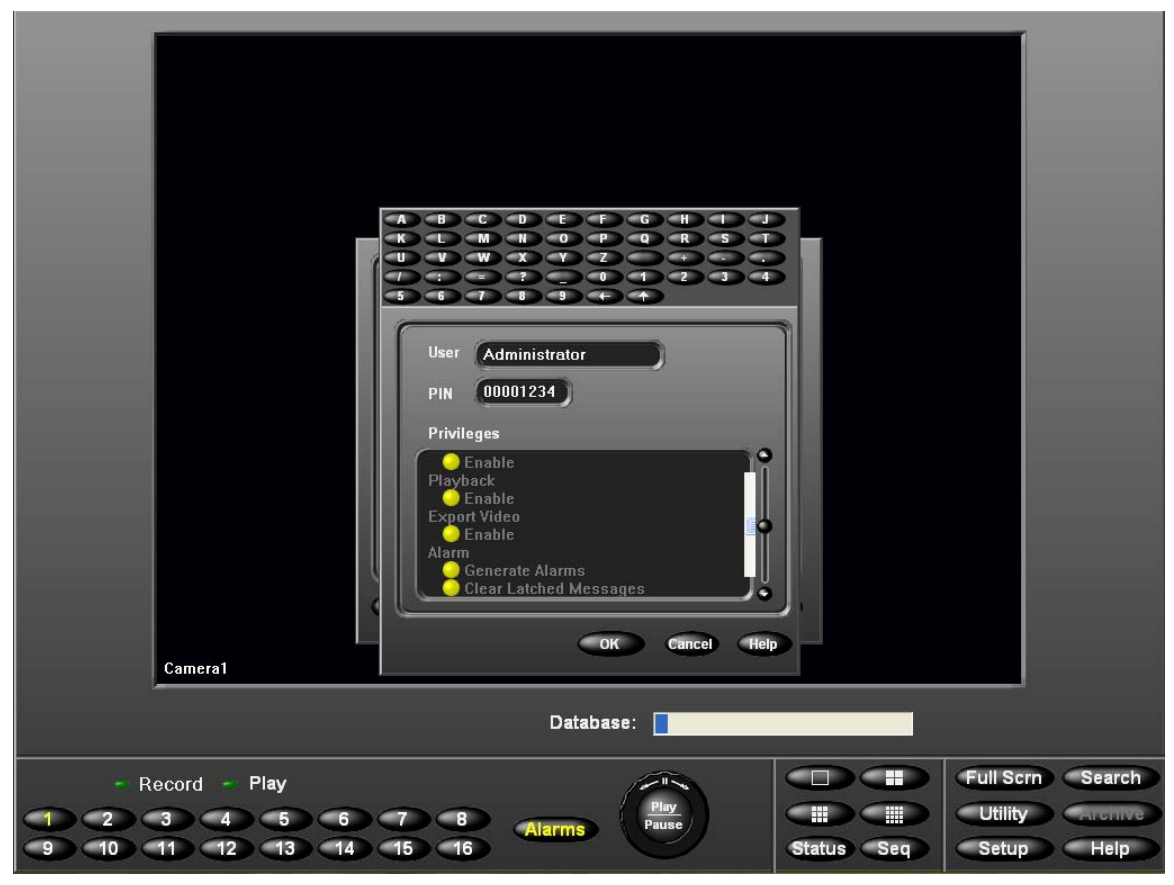

Figure 1: Security Settings Dialog including the new export restriction button (Export Video)

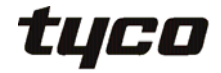

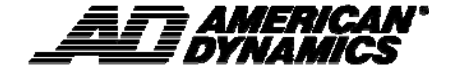

## <span id="page-4-0"></span>**Removal of Single Camera Schedule**

The single camera schedule was deemed as obsolete. Therefore this option has been removed from the Intellex platform and is no longer available on the Setup->Schedule-> Mode Dialogue.

## **Millisecond Support (Anti-Sweethearting)**

Millisecond support is to provide a solution for retailers to detect and prevent one of the major internal frauds in retail, Sweethearting.

Sweethearting is when the cashier only scans some of the items that are being sold and as a result it is a benefit to the retail customer while resulting in revenue loss to retailers.

The Intellex Retail project requires being able to retrieve current Intellex system time with subsecond accuracy. Previously the current system only provided the system time in the status report with second accuracy.

The Intellex Retail project also wants to be able to request video from Intellex with the requested video starting time and ending time in sub-second accuracy. In response, Intellex must send uncompressed image frames with timestamp with sub-second accuracy as well. Intellex has now been updated support starting and ending times to a  $100<sup>th</sup>$  of a second accuracy through the Intellex API.

## **Streaming Playback**

Streaming Playback provides the capability of allowing the user to view recorded video on the network client workstation without having to download the video onto the NC machine.

To enable Streaming playback a new option has been added to the Port Address dialogue, accessed through the Setup dialogue on the Intellex system.

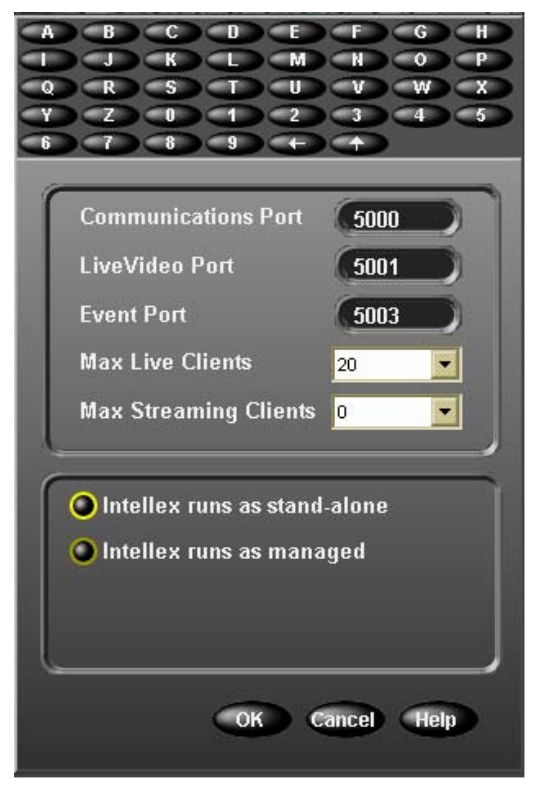

Figure 2: Port Address Dialogue with Max Streaming Clients drop down.

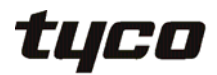

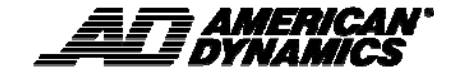

New icons have been created for the Network Client display for using Streaming Playback. If streaming Playback has been enabled on the server the following icon will appear on the live display.

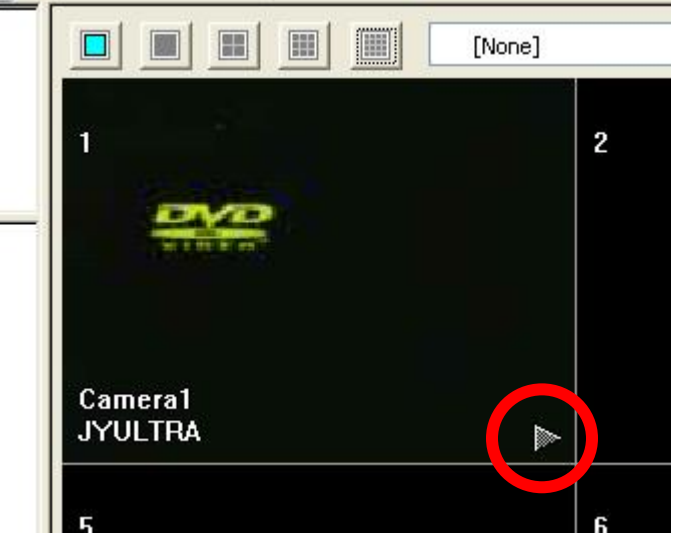

Figure 3: Streaming Playback Icon

When user clicks on the Streaming Playback Icon the following menu appears:

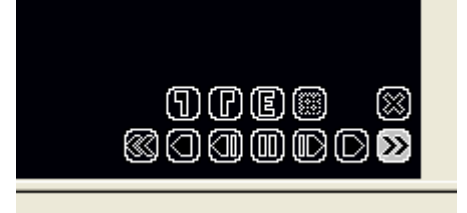

Figure 4: Streaming Playback controls

The streaming playback controls give the user the possibility to do the following actions:

- Pause Video
- Advance a frame at a time
- Play Video
- **>>** Fast forward video
- Rewind a frame at a time
- $\blacksquare$  Play in reverse
- **B**Rewind
- $\bigcirc$   $\mathbf{G}$ <sub>Mark</sub> start and end of highlighted section of video
- **EXport highlighted video**
- Call up a section of video from a certain date and time.

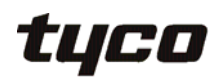

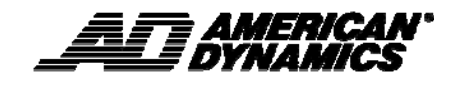

## <span id="page-6-0"></span>**IP SpeedDome Ultra Support**

Support for the new AD IP SpeedDome Ultra Camera has been added to the Intellex IP software. The AD IP Camera group has been added to the IP Source Type drop down and a new setup screen has been added.

| <b>IP Device Type:</b> |                                                                                         |        |
|------------------------|-----------------------------------------------------------------------------------------|--------|
| ОΚ                     | AD IP Camera<br>AD 4 Channel<br>Axis 1 Channel<br>Axis 4 Channel<br><b>Bosch Camera</b> | Ξ<br>- |

Figure 5: IP Device Type drop down.

## **Bosch IP Camera Support**

Code to include the Bosch NWC-0445 IP camera has been added to the Intellex IP software.

## **Sony IP Camera Support Update**

The following models have been added to the Sony IP Camera list

- SNC-CS11
- SNC-CS50N
- SNC-CS50P
- SNC-DF50N
- SNC-DF50P
- SNC-DF80N
- SNC-DF80P
- SNC-P5
- SNC-RX550N
- SNC-RX550P
- SNC-RZ30N/2
- SNC-RZ30P/2
- SNC-RZ50N
- SNC-RZ50P

## **Network Client Fast Discovery of Intellex Units**

When Network Client opens, a discovery is done to see which units in the instrument list are connected. This process has been improved to reduce the time that it takes for the units to be discovered.

#### **Persistent Alarm Storage**

The Event Server Service (ESS) is a sub-service within Network Client, whose purpose is to maintain the list of open events. Previously, ESS only maintained a list of open events it had received while it was running. Furthermore, this list was stored exclusively only in a volatile memory (computer RAM), and therefore only existed for the duration of the ESS service.

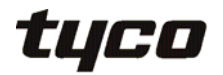

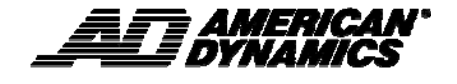

<span id="page-7-0"></span>ESS has been updated to allow the user to have a more persistent solution available for the storage of Alarms. To make use of this, in addition to installing Network Client, the user must also install the "Persistent Storage Setup" executable. This will enable ESS to have the following characteristics:

- Once received, alarm information will be stored by the ESS and persisted to the database
- The persisted data can then be used for reference and reporting as appropriate.

If user does not wish to enable persistent alarm storage, the ESS will revert to the original functionality as before, storing alarm information only in computer memory.

The Persistent Storage Database feature of Network Client uses SQL Express 2005 SP2, and will automatically install an instance of the database needed for this feature.

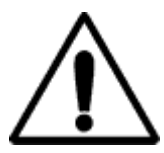

**CAUTION: If a version of SQL Express 2005 prior to SP2 is installed on the target machine, with the same instance database 'SQLEXPRESS', then the update will fail. The user needs to download the SQLEXPRESS installer from the Microsoft website and install the upgrade manually.** 

#### **Central Password Management for Network Client**

Network Client passwords are now configured and stored on the ESS machine and Network Client validates passwords with the ESS each time the user tries to access password protected operations.

#### **Central Configuration of Network Client**

Central Configuration of Network Client enables the user to configure a Network Client / ESS machine and duplicate that configuration to other Network Client machines on the network.

Central configuration data is stored on the ESS and an option has been added to Network Client to request this from the ESS as a one-off operation. Once requested the central information will be downloaded to the Network Client and saved as the new local configuration for that client. If the central configuration is updated it is up to the user to decide if they want to request the updated information.

The following information will be managed centrally:

- Instruments
- Matrix IDs
- Event setup (filters, responses, display color)
- Tours
- Salvos

The current Network Client configuration on the ESS machine will be treated as the "Central Configuration" for this process, so any changes made to it will be downloaded to the clients on request.

#### **Incident Clip Builder**

The new incident builder feature in Network Client enables the user to edit and combine individual exported clips to have them play one after the other.

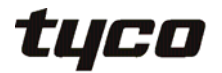

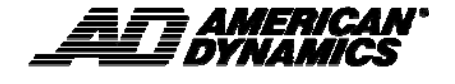

<span id="page-8-0"></span>To enter Storyboarding mode, click on the Database tab in the bottom left of the Network Client GUI, then click the Storyboard button on the toolbar at the top.

The Incident Builder view provides the ability to generate storyboards. A storyboard is comprised of individual Intellex AVI assets arranged in a desired order. Generally this is used to recreate a series of events that outlines a particular incident. Each Intellex AVI asset that you place in the storyboard is referred to as an "Incident Item". A collection of these items is referred to as an Incident Storyboard.

The user can preview the storyboard by pressing the start preview button. Also the user can export the storyboard a single AVI file, multiple AVI files and multiple IMG files.

Multi-Camera incidents cannot be combined in the Incident Clip builder

This is a licensed feature on Network Client.

#### **Vista Compatibility**

Network Client, Browser Client, Pocket Client, Policy Manager, Archive Manager, Intellex API and Intellex Web Server have been updated to be compatible with Windows Vista Business 32 bit, Ultimate 32 bit, Enterprise 32 bit operating Systems.

To support Vista and XP operating systems, all help files for the previously mentioned products have been changed to CHM format from HLP format.

## **Intellex API**

The Intellex API has been updated to support Anti-SweetHearting and StreamingPlayback. A new Sample Application, SVBasic, has been create for the demonstrating StreamPlayback through the API.

The Intellex API has also been updated to compatible with Windows Vista.

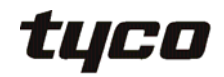

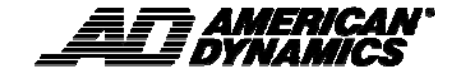

## **Known Limitations and Issues**

<span id="page-9-0"></span>The table below highlights known new limitations or issues against the 4.20 release only.

Known limitations and issues may exist from other releases. Please refer to the specific release for the appropriate information.

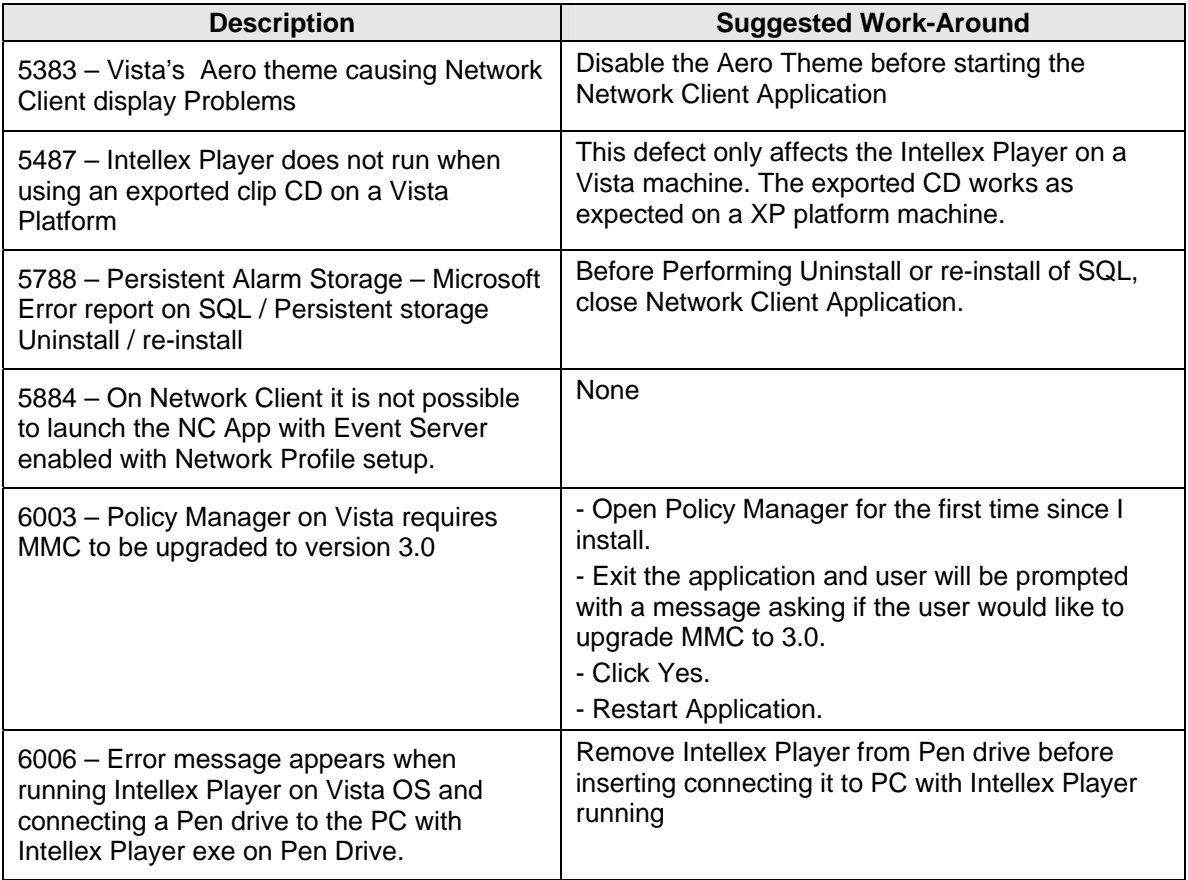

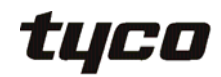

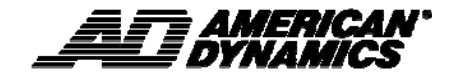

## **Closed Limitations & Issues**

<span id="page-10-0"></span>The table below lists limitations or issues previously published, which are now fixed in this release:

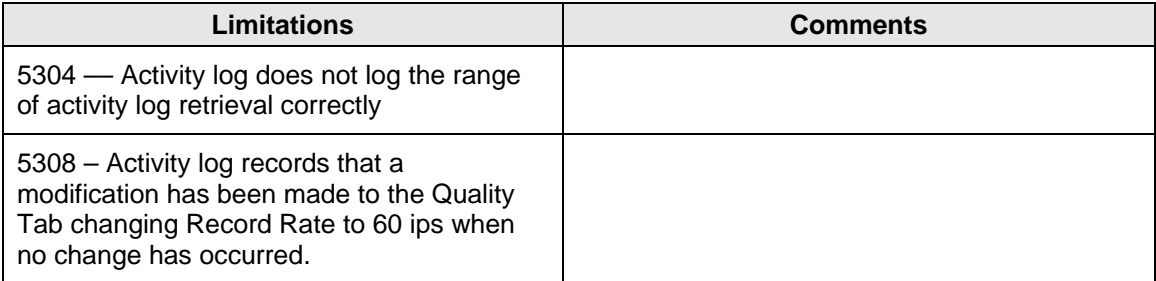

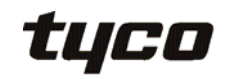

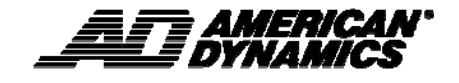